# Folder apps

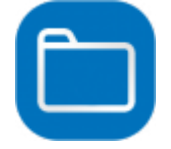

This is a bundle of six apps that do interesting things with folders.

- **Filetypes Counter** counts the files in a job folder per filetype and adds these counters and some extra info to the job folder as private data and dataset.
- **Delete files** deletes files from a job folder.
- **Hot Folder Monitor** checks a certain folder every so often to see if files disappear from the folder. If not, it means that the application that should be processing those files is not running.
- **File pool cleanup** allows to remove files from a file pool that are older than a certain number of days.
- **File Sorter and Spacer** puts files inside a job folder in a certain alphabetical order based on a property of the file, and optionally injects them as new jobs spaced apart.
- **Submit Filespec** can be used to submit files from a hierarchy, but only those that match a certain file specification.

## **Compatibility**

Switch 2021 Fall and higher.

Windows or Mac.

## **Compatibility third-party applications**

There are no dependencies on third-party applications.

## **Filetypes Counter**

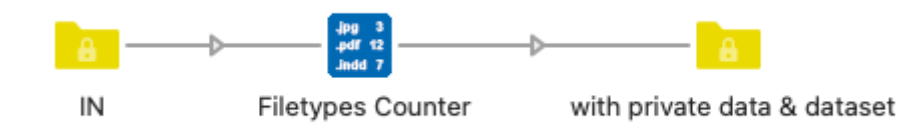

Filetypes Counter **counts** the files in a **job folder** per filetype, and adds these counters and some extra info to the job folder as private data and dataset.

For each filetype, **private data** will be added with the number of files. The name of the private data is built like this: <key>.<filetype>.count Private data will always be added for all the filetypes you define in the properties, even if there is no file of that filetype, so that you can use this information further in your flow.

The other files will be counted together in <key>.others.count, unless you choose to add separate private data for each filetype found. An extra 'noExtension' filetype will be added if necessary.

Depending on your OS, some invisible files can be present in the job folder, so these special filetypes are always counted as well: startingWithDot, .DS\_Store, and thumbsdb.

**Extra stats private data** will always be added:

- <key>.folders.count: number of subfolders found
- <key>.stats.count: count of all files
- <key>.stats.hidden: count of startingWithDot, .DS\_Store, and thumbsdb files
- <key>.stats.visible: count hidden
- <key>.stats.folderLevels: number of sublevels found in the job folder

A **dataset** will also be attached to the job with files names and paths on top of the info above.

#### **Filetypes Counter Connections:**

Filetypes Counter has incoming connections and a single outgoing connection. Jobs that are not folders pass unchanged.

#### **Filetupes Counter Properties:**

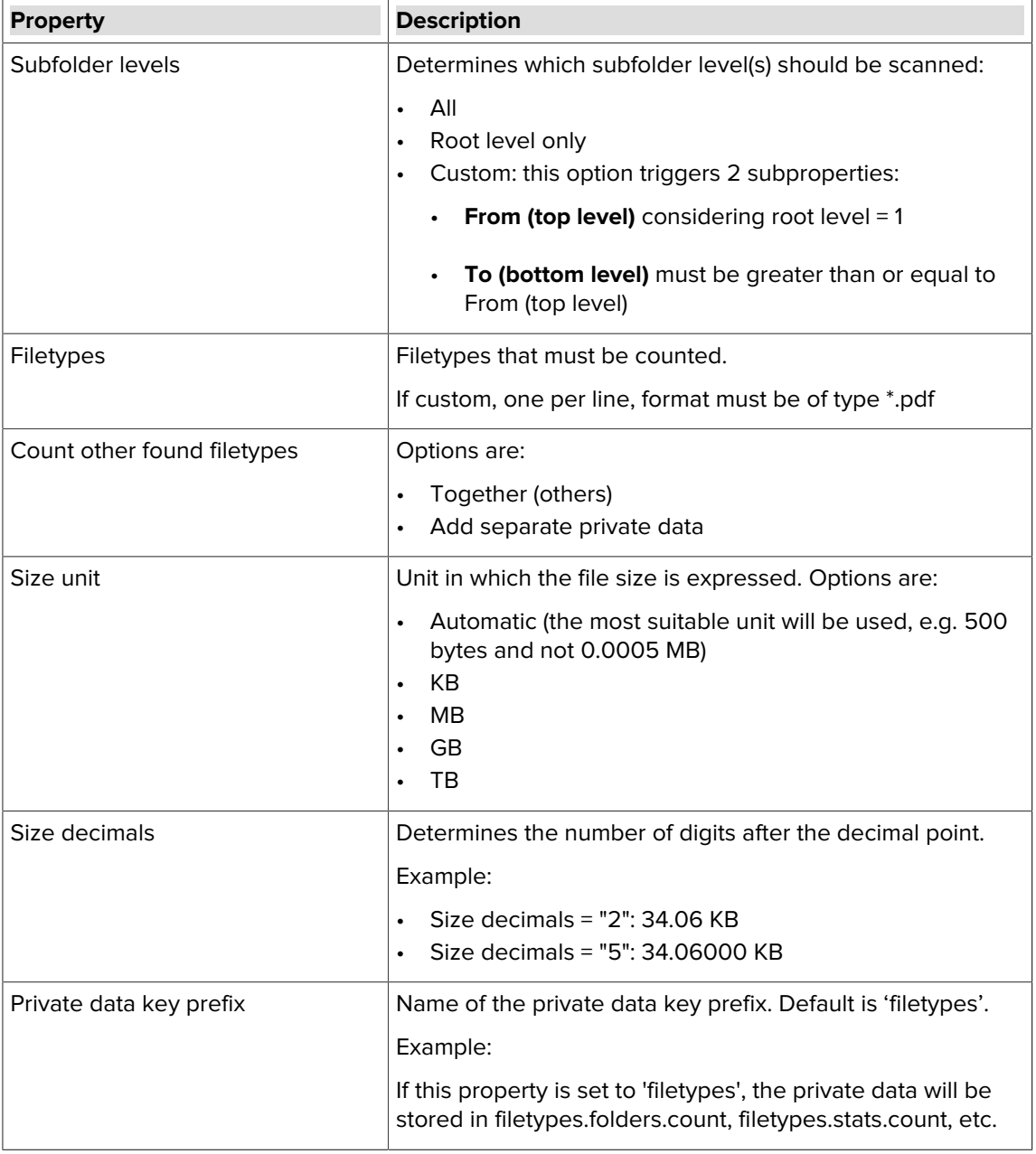

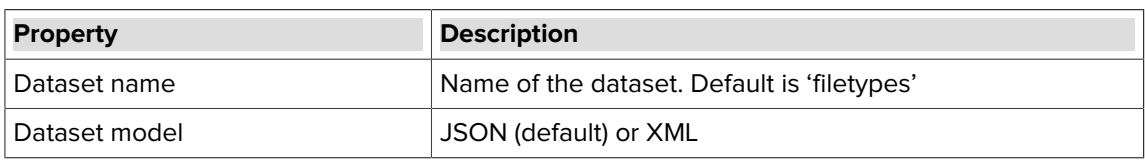

## **Example of the external dataset in XML format (dataset name is 'filetypes'):**

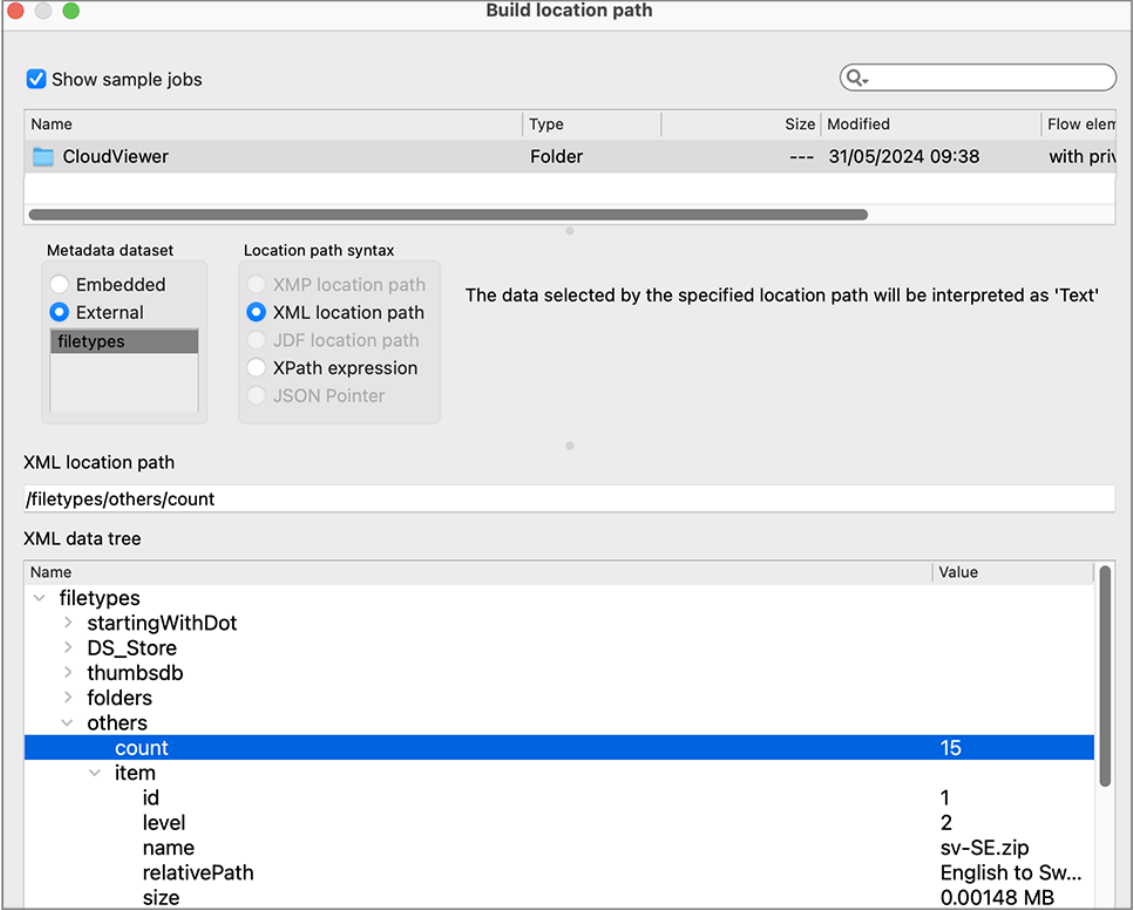

## **Example of private data (private data key prefix is filetypes in this example):**

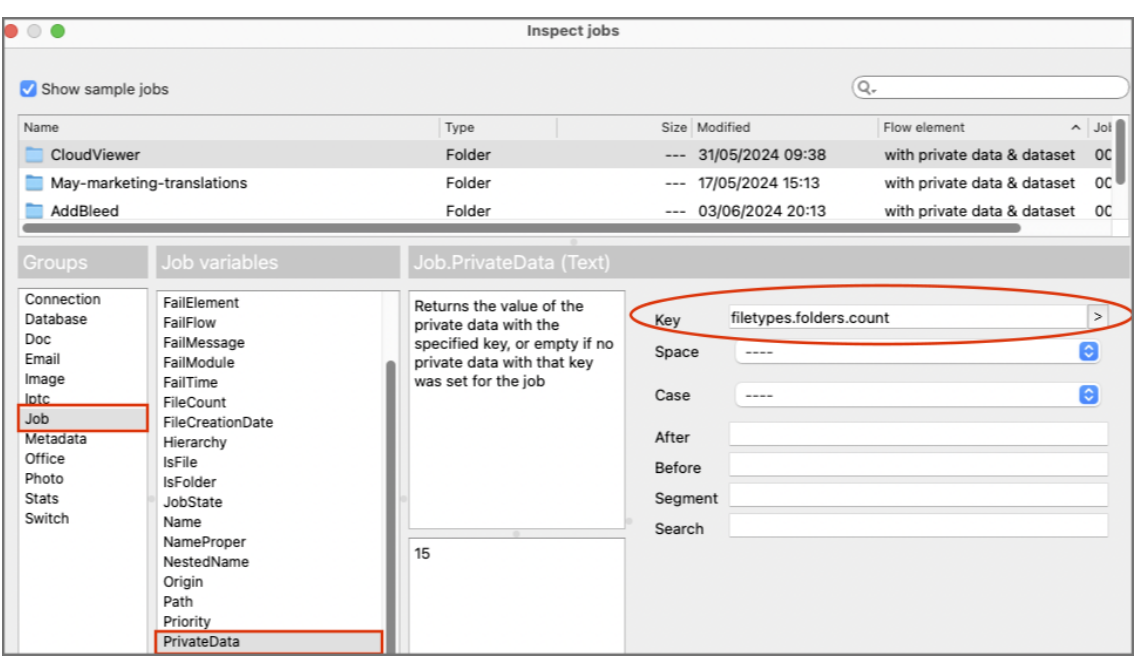

# **Delete files**

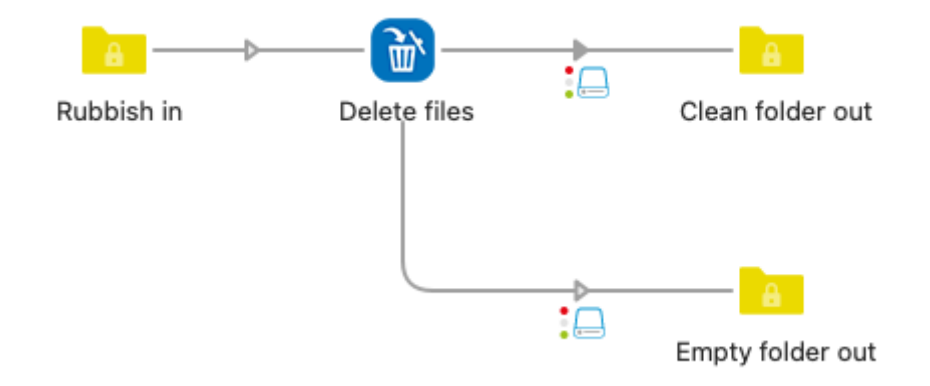

This app **deletes** certain files from a job folder. This can be done by specifying the files that have to be kept, for example, keep all PDF files and delete the rest, or inversely by specifying the files that have to be deleted, for example, delete all files that do not start with a number.

The specification of files that have to be kept or deleted can be done in three ways: by file types, by file patterns, or by regular expressions. The three methods can be combined.

There is an additional property to remove hidden files. When the job is not a folder it is ignored and passed along the outgoing connection.

#### **Delete files Connections:**

Delete Files has outgoing traffic-light connections: Success and Error.

The error connection is used in case the criteria you have defined for deleting the files would delete ALL files from the job folder and the property to allow deleting all files is set to "No".

In all other cases, the job folder is sent along the success connection, also when no files have been deleted.

## **Delete files Properties:**

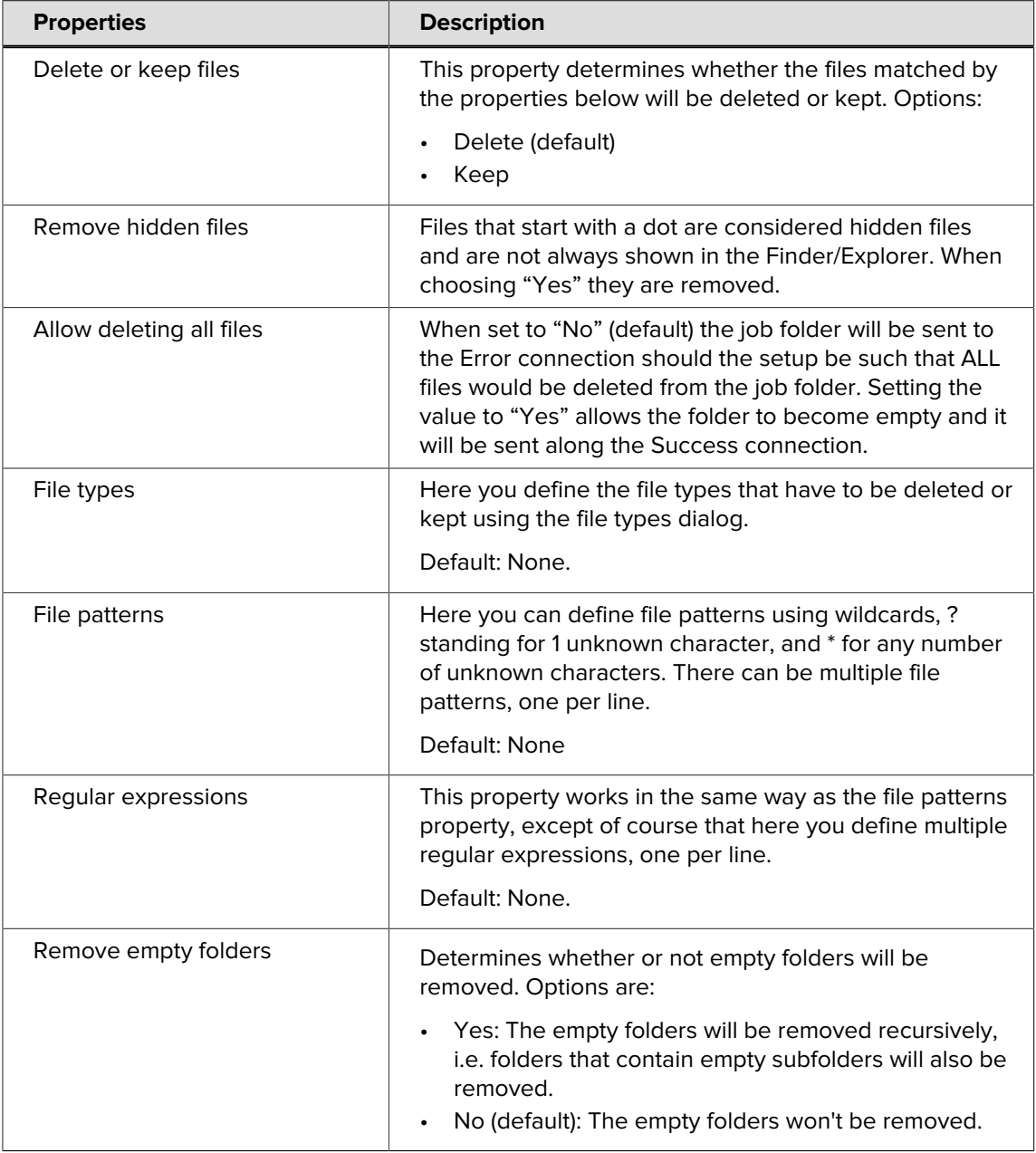

The three methods can be combined. When the "Delete" option is chosen, a file is marked for deletion as soon as it matches one of the criteria. When the "Keep" option is chosen a file is marked for deletion if it matches none of the criteria.

# **Hot Folder Monitor**

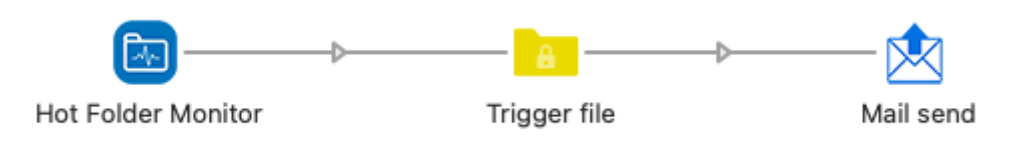

Hot Folder Monitor **checks a certain folder structure** every so often and remembers the list of files that are present in that folder structure. When there are files that have not disappeared the next time around, an HTML file is created listing those files. This file (hotfoldermonitor.html) can then be used to trigger a mail to alert somebody to the fact that the application that should be processing the files from the folder may not be running. The app also sets the e-mail body to the same contents. This is convenient if you prefer to put the list of files in the mail body rather than attach the text file. (To do so, in the properties of Mail send, set *include attached body text* to Yes. To include hotfoldermonitor.html as attachment, set Attach files to Yes.)

For the HTML-savvy people: there is a title enclosed in <p class='hot-folder-monitor'> and a list of file paths as an unordered list <ul class='hot-folder-monitor'>, so you can add this class to the CSS of the HTML template used in Mail send to format the text to your liking.

Some hot folder-based systems have a configuration file in the hot folder and that file will of course always be there. There are three properties with which files to be ignored can be specified. When the app sees that all files have disappeared, no file is created. The app checks the hot folder recursively. In other words, when all the hot folders monitored by an application share the same root folder, it is not necessary to create an app instance for every single folder, it is enough to monitor the root folder.

### **Hot Folder Monitor Connections:**

Hot Folder Monitor does not have any input connections. It has a single output connection along which the hotfoldermonitor.html file is sent when necessary.

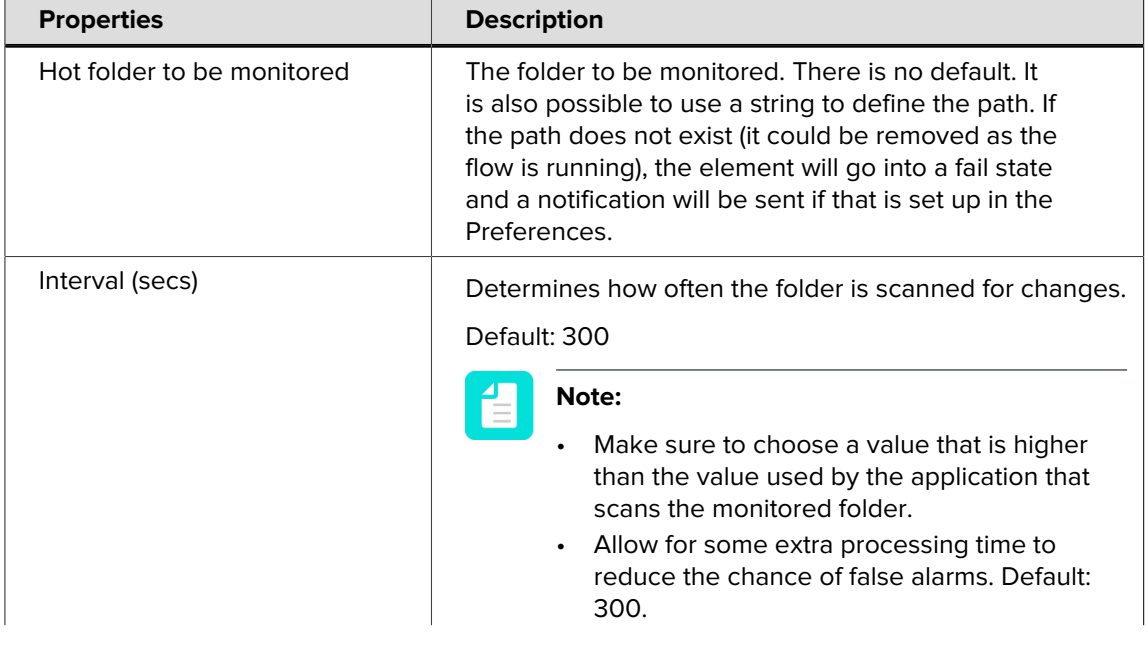

#### **Hot Folder Monitor Properties**:

| <b>Properties</b>           | <b>Description</b>                                                                                                    |
|-----------------------------|----------------------------------------------------------------------------------------------------|
|                             | When the application is not running for<br>$\bullet$<br>a longer period, the app will trigger the<br>notification every time it runs! |
| Exclude file types          | Ignore certain file types.<br>Default value is None.                                                                                  |
| Exclude file patterns       | Ignore certain files based on the defined patterns.<br>Default value is None.                                                         |
| Exclude regular expressions | Ignore certain files based on regular expressions.<br>Default value is None.                                                          |

**hotfoldermonitor.html (example):**

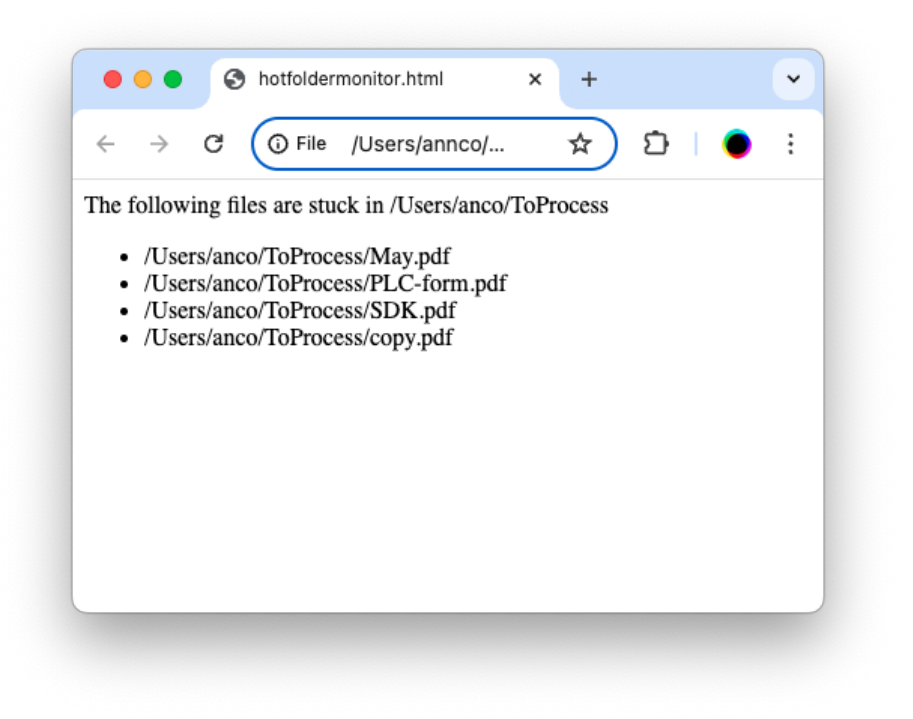

**hotfoldermonitor.html (example - HTML source):**

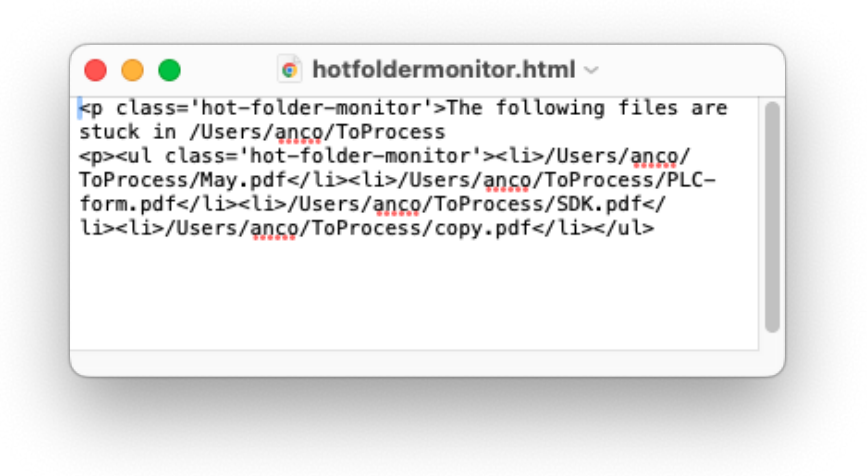

## **File pool cleanup**

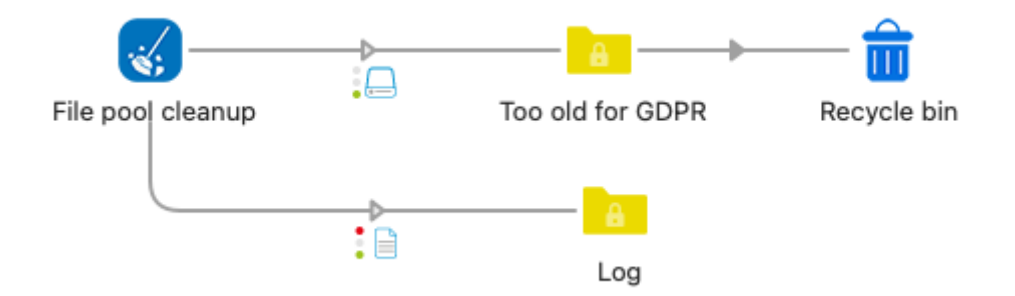

File pool cleanup **checks a certain root folder** every so often and scans it and all its subfolders **looking for files that are older than a certain period**. These files can be removed from their location and injected into the flow for further processing, e.g. archiving them in a different location, or they can be deleted in situ. One use case for this tool is to clean up the location where you store customer files to be GDPR-compliant.

To avoid files being removed from important locations, the definition of the root folder as / on Mac, or C: on Windows is not allowed! If you want to use other root folders or network drives, you must allow this specifically.

Another safety measure is that you can specify the maximum number of files to be processed. When the limit is passed the files are not removed but instead a log file ("files\_not\_removed\_from\_the\_file\_pool.html") is created containing a list of the files that should have been removed. During the setup phase it is therefore a good idea to set the limit to 1. This will most probably generate a log file that you can analyze to verify you are using the correct settings. When everything is OK, you can set the limit to 0 which stands for no limit.

There is a choice of selecting files based on the modification date or the creation date, and two properties to define certain files and/or folders that must not be removed.

There is an option to remove empty folders. Note that only folders that are empty when the app runs are removed. Folders that become empty because of the cleanup are not immediately removed, but they will be the next time.

The app can inject the files as new jobs into the flow and delete the original file, or it can also just delete the file without injecting anything. If the strategy is to physically remove the files, the latter choice is better (see further in the properties).

The app can also create a log file, both in the case of success and in the case of errors. The user can define a couple of error conditions (see further in the properties) but deleting a file can also fail when Switch does not have sufficient access rights. In both cases a very simple HTML file is created. The same content is also added as the job's mail body so it can easily be used in a "Mail send".

For the HTML-savvy people: a class is defined for the p, ul and li tags (<p class='file-poolcleanupp'>, <ul class='file-pool-cleanup-ul'>, <li class='file-pool-cleanup-li'>. This allows you to define those classes in the CSS of the HTML template used in "Mail send" and in this way you can format the text to your liking.

The app can set the hierarchy path of the injected job.

#### **File pool cleanup Connections:**

File pool cleanup can be used with an incoming connection or without it. Without it, the cleanup is triggered at regular time intervals as defined in the properties; with it, the cleanup is triggered by an incoming job.

The app has outgoing traffic-light connections, a Data Success one for the files that have been cleaned up from the file pool, a Log Success connection with a logfile that lists all the files that have been removed from the file pool, and a Log Error one to which an error log file is sent, e.g. when a limit has been exceeded or a file could not be deleted. The names of the log files depend on the error and they are self-explanatory.

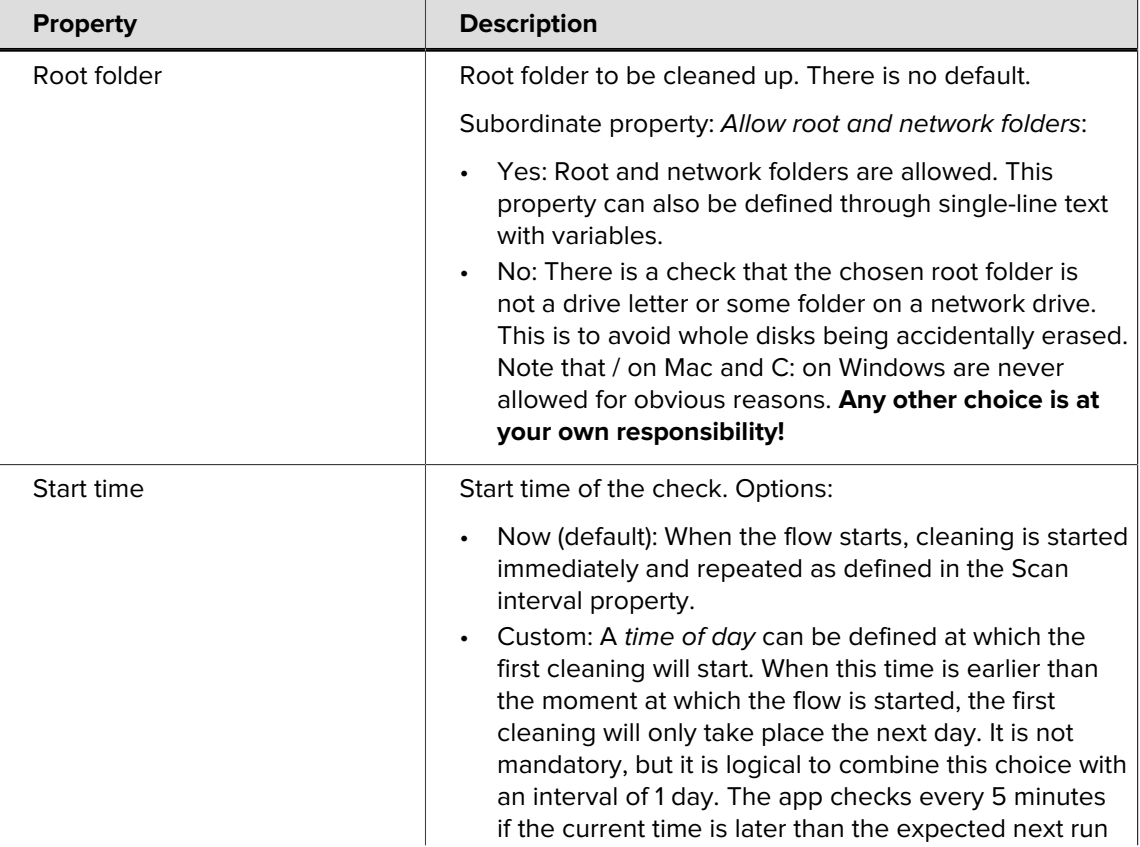

#### **File pool cleanup Properties:**

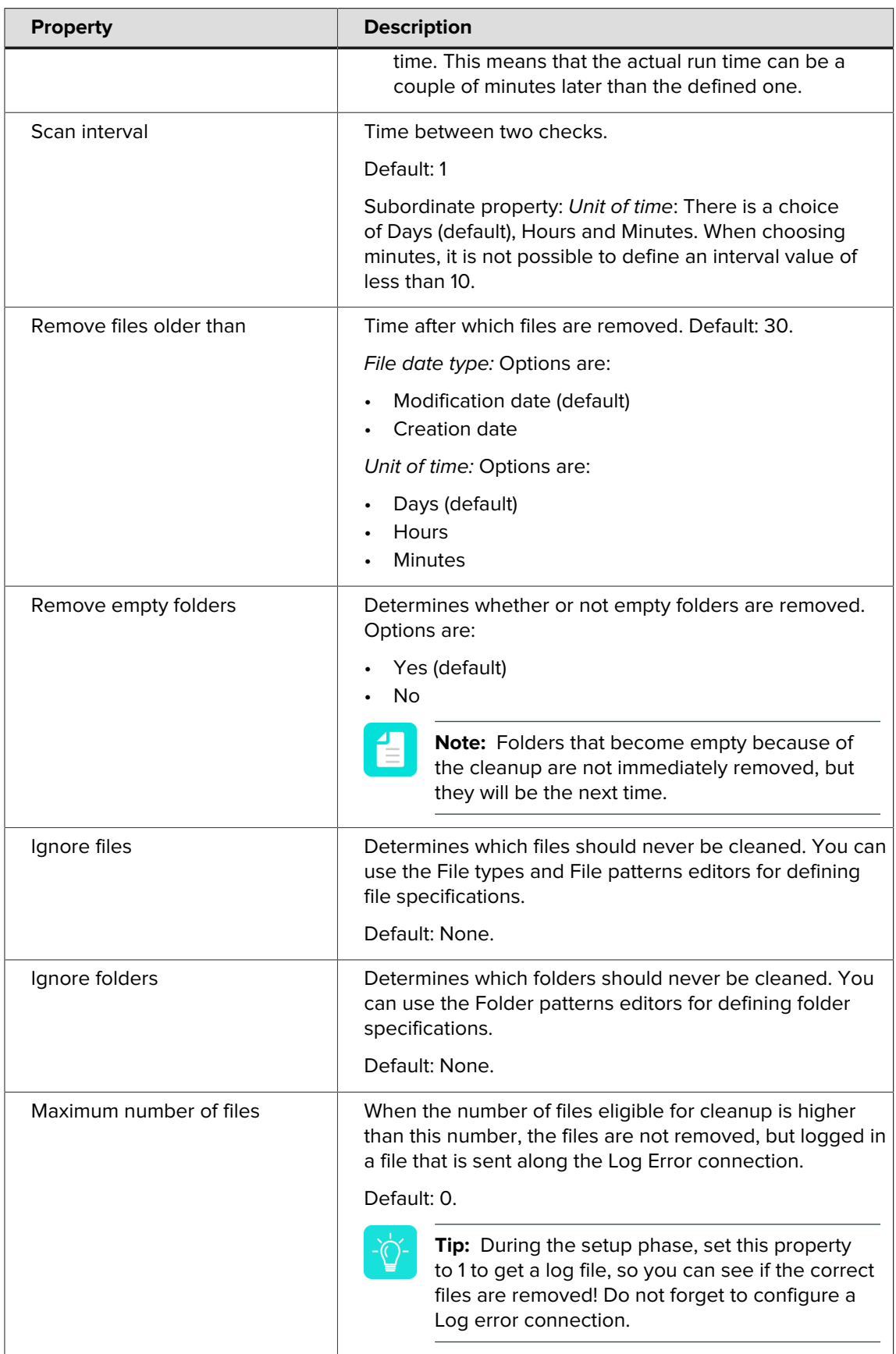

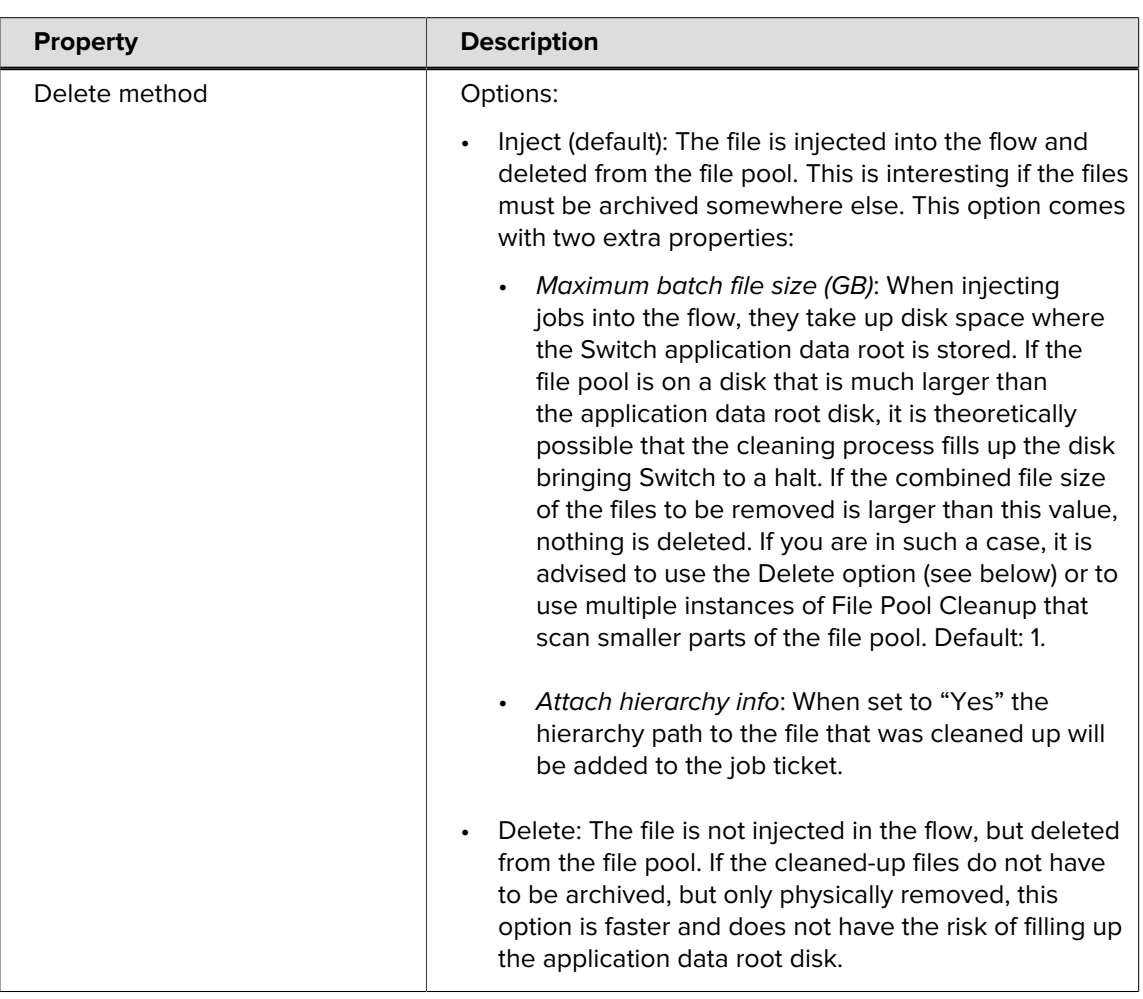

## **File Sorter and Spacer**

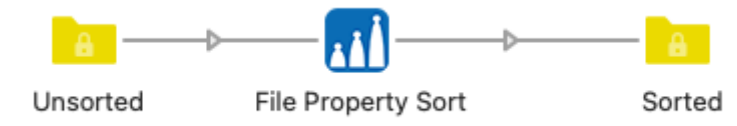

There is an element Sort files in job that sorts files in a job based on the file name. The sorting is achieved by adding a prefix to the file names inside the job folder. If you have a list of files that are alphabetically ordered like this: abc\_2.pdf def\_4.pdf ghi\_1.pdf jkl\_3.pdf and you use the number at the end for sorting the files, the result will look like this: 1 ghi 1.pdf 2 abc 2.pdf 3\_jkl\_3.pdf 4\_def\_4.pdf By adding the prefix, the files are also alphabetically sorted in the desired order.

**This app works similarly but it cannot only use the file name, but also a file property**. The properties currently supported are the file creation date, the file modification date, the file size, the number of pages and the page surface of the first page.

Another difference is that the app allows to sort in ascending or descending order.

And a final difference is that the app allows to inject the files and first-level folders inside the job folder as individual jobs with a time space in between. This can be interesting when the contents of the job folder must be handed off to a hot folder-based system and you want to ensure that this is done in specific order.

The app only scans the root folder of the job. Subfolders, if any, are treated as files. The sorting on the number of pages and the page surface only works for PDF and images files. Other file types will be treated as having 0 pages and 0 surface, meaning they will come out on top.

#### **File Sorter and Spacer Connections:**

File Sorter and Spacer has incoming connections and a single outgoing connection. **Jobs that are not folders pass unchanged**.

**File Sorter and Spacer Properties:**

| <b>Property</b>           | <b>Description</b>                                                                                                    |
|---------------------------|----------------------------------------------------------------------------------------------------|
| Sort property             | Property to sort the files on. Options are:                                                                                                    |
|                           | File creation date<br>File modification date (default)<br>File size<br>$\bullet$<br>File name<br>Number of pages<br>Page surface (only for PDF and image files)<br>$\bullet$                                                                                                    |
| Sort order                | Sort order. Options are:                                                                                                    |
|                           | Ascending (default)                                                                                                    |
|                           | Descending                                                                                                    |
| Space files in job folder | Options are:                                                                                                    |
|                           | No (default)<br>Job folder after job folder: All files of all waiting job<br>folders trickle through one file at a time<br>Multiple job folders at the same time: There will be<br>$\bullet$<br>one file from every waiting job folder that is injected<br>as a new job at every space interval |
|                           | If enabled, the following properties are triggered:                                                                                                    |
|                           | Space interval (secs): Default value is 5                                                                                                    |
|                           | Remove sequence prefix: The files in the job folder<br>$\bullet$<br>are sorted by adding a prefix. Setting this option to<br>"Yes" ensures that this prefix is removed when a file is<br>injected into the flow as a new job.                                                                   |

# **Submit Filespec**

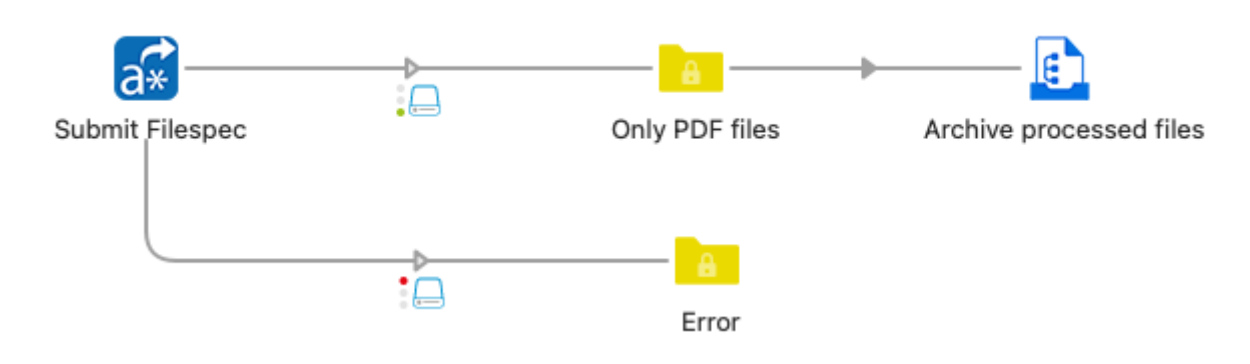

Submit Filespec works similarly to Submit hierarchy, but of course somewhat differently. Submit hierarchy allows you to ignore certain folders, but it always processes all the files in the folders that should be processed. This app allows to define file name characteristics for submitting files, e.g. only PDF files, or only files that start with a number, etc. Contrary to Submit hierarchy this app does not allow a level selection, it always searches to the bottom of the hierarchy.

The file name specifications can be defined as file types, file patterns, and regular expressions. All three can be used at the same time: when a file matches one of the criteria, it is submitted into the flow.

Similar to Submit hierarchy this app allows to leave the original files in place without being injected a second time and it also sets the hierarchy of the input file.

Finally, there is an option to remove empty folders. Note that only folders that are empty at the moment the app scans the hierarchy are removed. Folders that become empty as a result of all files in the folder having been submitted are not immediately removed, but they will be the next time the app scans the hierarchy and they are still empty.

#### **Submit Filespec Connections:**

Submit Filespec does not have any incoming connections.

The outgoing connections are Success and Error connections.

#### **Submit Filespec Properties:**

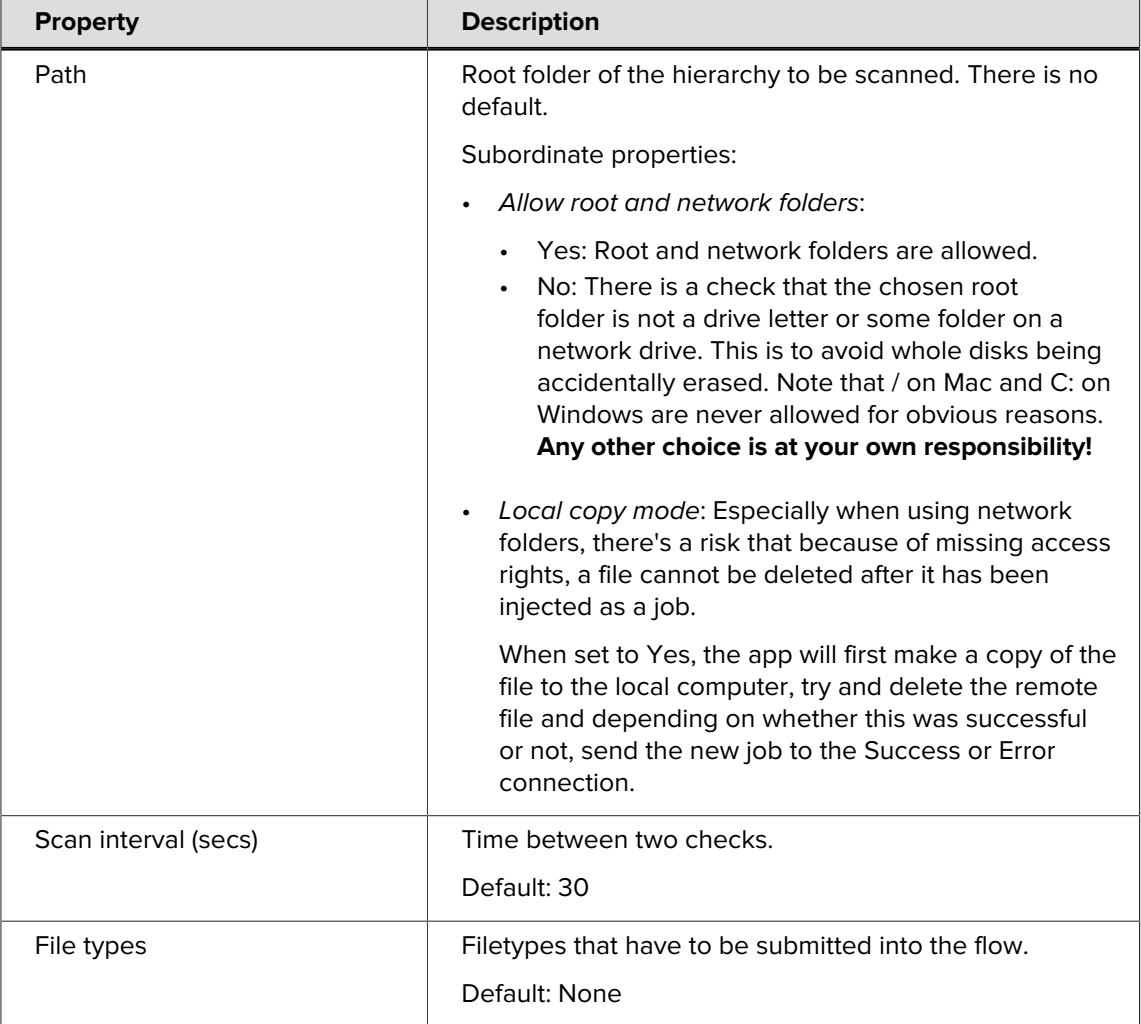

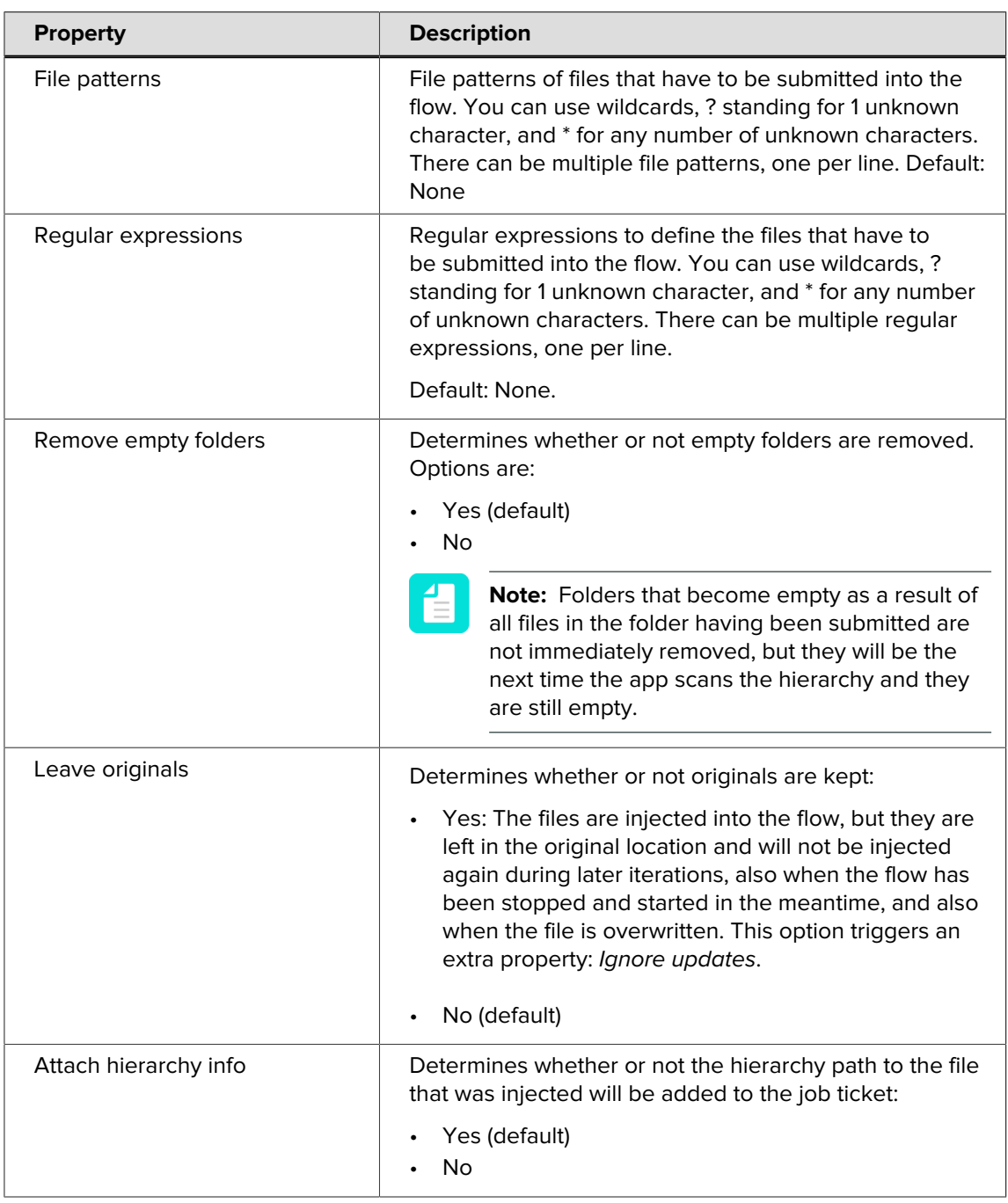